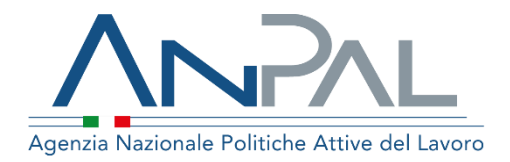

# **INCENTIVABILITA' Cittadino**

Aggiornato al 27/02/2020

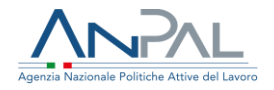

### **Sommario**

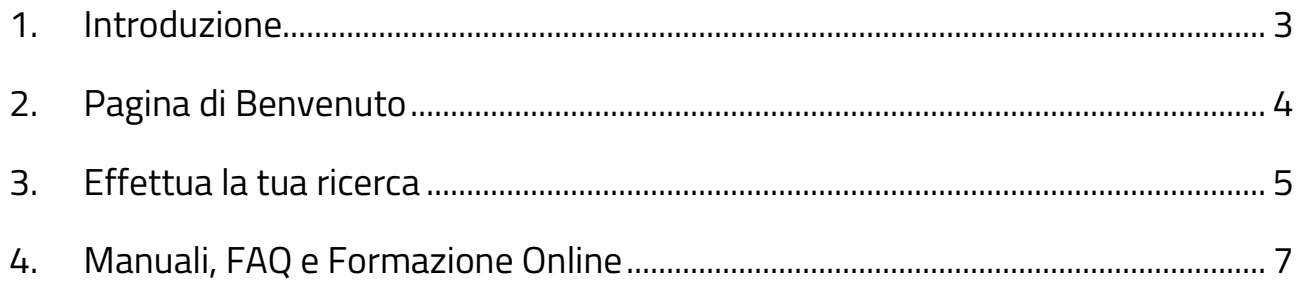

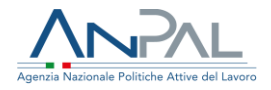

### <span id="page-2-0"></span>**1. Introduzione**

Il presente documento ha come obiettivo quello di descrivere le linee guida per l'utilizzo del sistema web "Incentivabilità" in ottica del programma delle Misure Addizionali per il Mezzogiorno. La raggiungibilità del sistema verrà consentita tramite accesso alla Scrivania del Portale MyAnpal. Il portale è raggiungibile all'indirizzo [www.myanpal.anpal.gov.it.](http://www.myanpal.anpal.gov.it/)

L' autenticazione (Figura 1), tramite *nome utente* e *password* oppure tramite SPID, consentirà di accedere alla Scrivania dei Servizi disponibili sul portale MyAnpal.

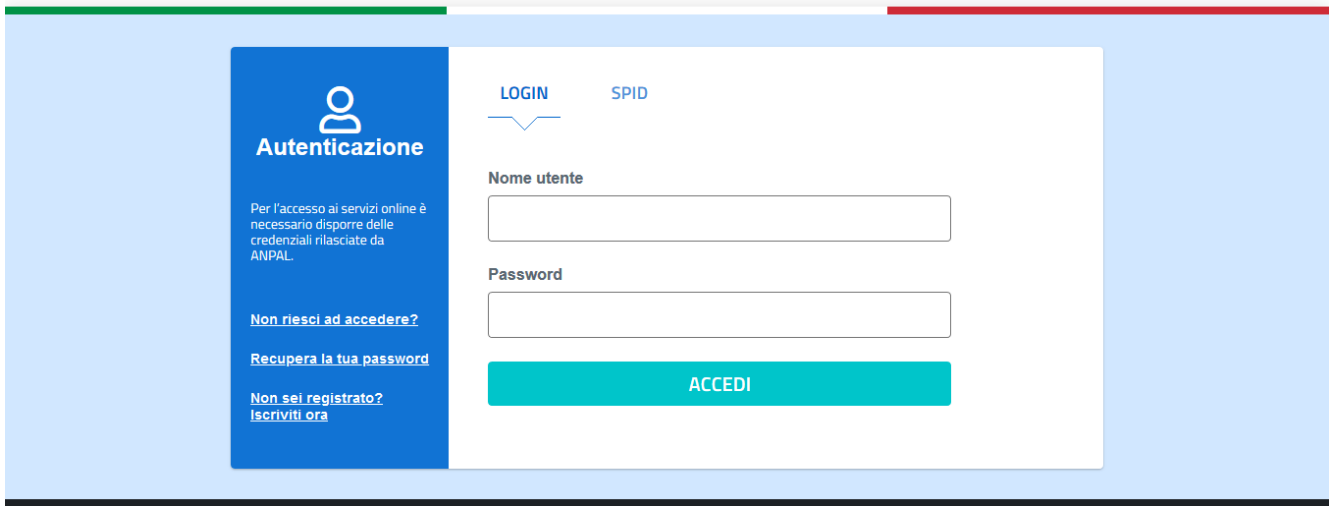

Figura 1 - Autenticazione MyAnpal

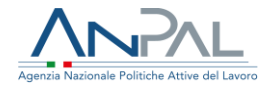

### <span id="page-3-0"></span>**2. Pagina di Benvenuto**

L'utente, dopo aver scelto "Incentivabilità" tra la lista dei "Servizi Attivi", visualizzerà la Scrivania Applicativa del sistema web. Il primo *box* "Benvenuto in Incentivabilità" (Figura 2) descrive il sistema in maniera informativa, rispondendo ai quesiti relativi a:

- Cos'è;
- A chi è rivolto;
- A cosa serve.

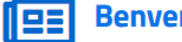

#### **Benvenuto in Incentivabilità**

#### Cos'è

Incentivabilità è il servizio che consente di verificare se una persona può essere considerata un "lavoratore svantaggiato" ai sensi del decreto del Ministro del lavoro e delle politiche sociali del 17 ottobre 2017.

#### A chi è rivolto

Il servizio è a disposizione sia di cittadine e cittadini, che possono verificare autonomamente il proprio status tramite il codice fiscale, che di operatori e operatrici dei centri per l'impiego, dei soggetti iscritti all'albo informatico delle agenzie per il lavoro e dei soggetti iscritti all'albo nazionale dei soggetti accreditati ai servizi per il lavoro.

#### A cosa serve

Il servizio non ha valore certificativo, ma serve a verificare facilmente se la persona da assumere sia un "lavoratore svantaggiato" e se quindi il datore di lavoro, assumendola, possa beneficiare degli incentivi all'assunzione.

Chiudi tutto→

Figura 2 – Benvenuto in Incentivabilità

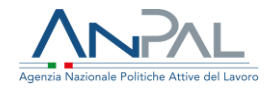

## <span id="page-4-0"></span>**3. Effettua la tua ricerca**

L'utente, autenticatosi come Cittadino, avrà accesso al *box* "Effettua la tua ricerca" visualizzando la barra di ricerca pre-compilata con il relativo Codice Fiscale non editabile (Figura 3).

Il Cittadino potrà cliccare sul pulsante "ricerca" per visualizzare l'esito della Incentivabilità.

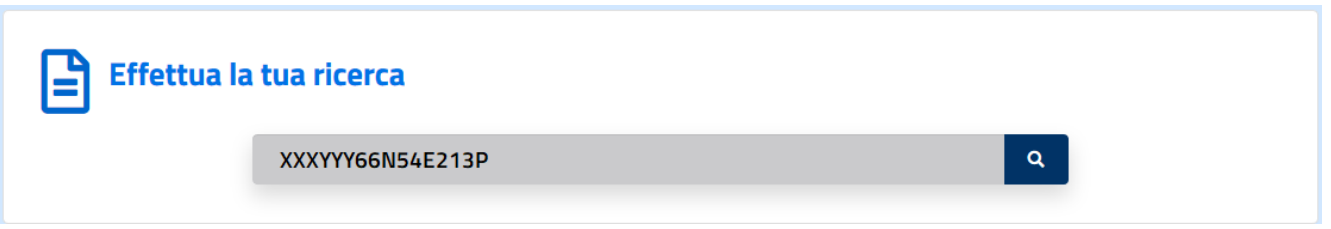

Figura 3 – Effettua la tua ricerca per Codice Fiscale

Qualora il Cittadino risultasse Incentivabile allora visualizzerà la seguente schermata (Figura 4).

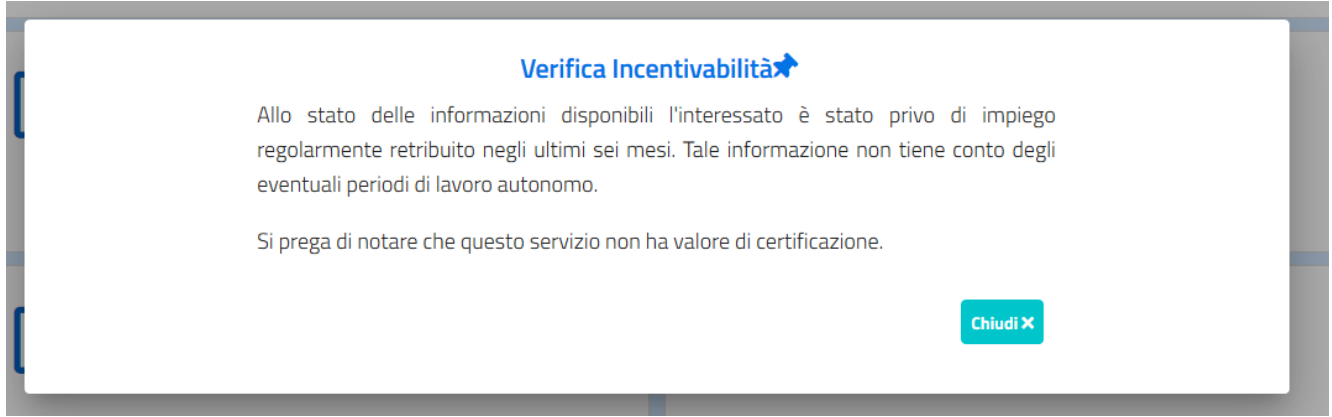

Figura 4 – Codice Fiscale incentivabile

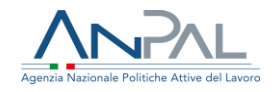

Un lavoratore è Incentivabile se rientra in uno dei seguenti casi:

1. Non ha nessun rapporto di lavoro attivo alla data della richiesta e nei 180 giorni precedenti alla data di verifica dell'Incentivabilità;

2. Nei 180 giorni precedenti alla verifica dell'Incentivabilità ricadono solo rapporti di lavoro con durata minore, o uguale, a 180 giorni

Qualora il Cittadino non risultasse Incentivabile, allora visualizzerà la seguente schermata (Figura 5).

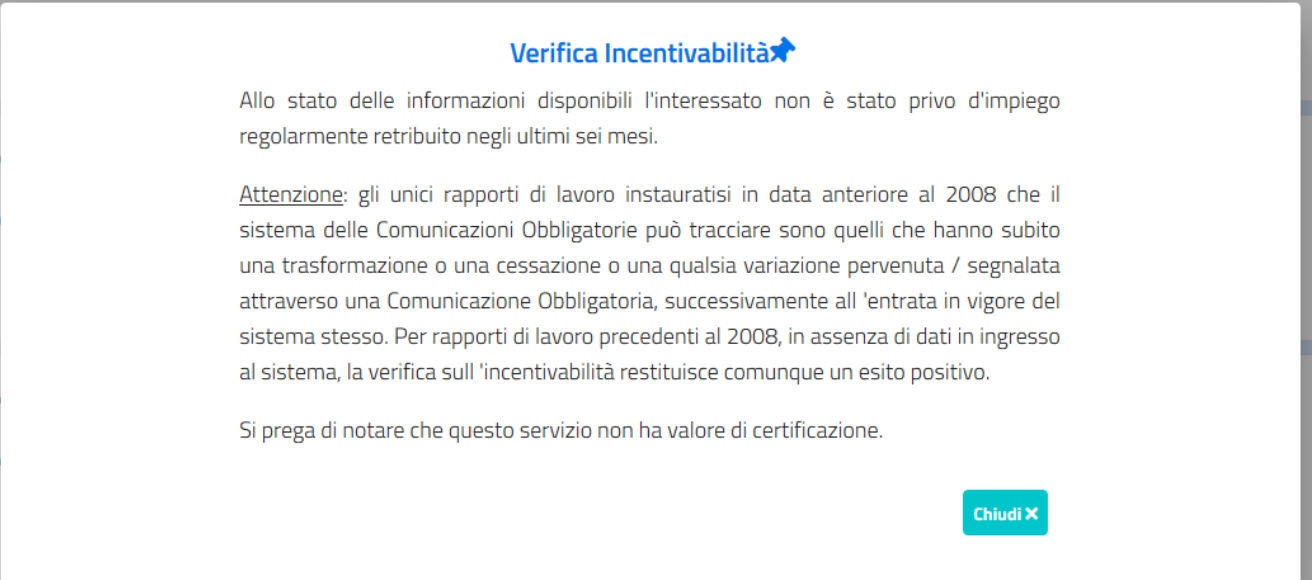

Figura 5 – Codice Fiscale non incentivabile

Un lavoratore non è Incentivabile se rientra in uno dei seguenti casi:

1. Ha un rapporto di lavoro attivo alla data di verifica dell'Incentivabilità;

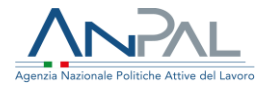

2. Nei 180 giorni precedenti alla verifica dell'Incentivabilità ricadono solo rapporti di lavoro con durata maggiore di180 giorni.

### <span id="page-6-0"></span>**4. Manuali, FAQ e Formazione Online**

A disposizione dell'utente è disponibile il Manuale utile alla navigazione e alla comprensione delle logiche del sistema di Incentivabilità (Figura 6, box in alto a sinistra). Al clic su "Vai al Manuale" sarà possibile effettuare il download del documento .pdf.

L'utente potrà consultare le domande più frequenti sul servizio di Incentivabilità, al clic su "Vai alle Domande" nel box "FAQ" (Figura 6, box in alto a destra).

L'utente, infine, potrà usufruire dei servizi di "Formazione Online" attivi sul canale MyLearning dei Servizi online di ANPAL. (Figura 6, box in basso).

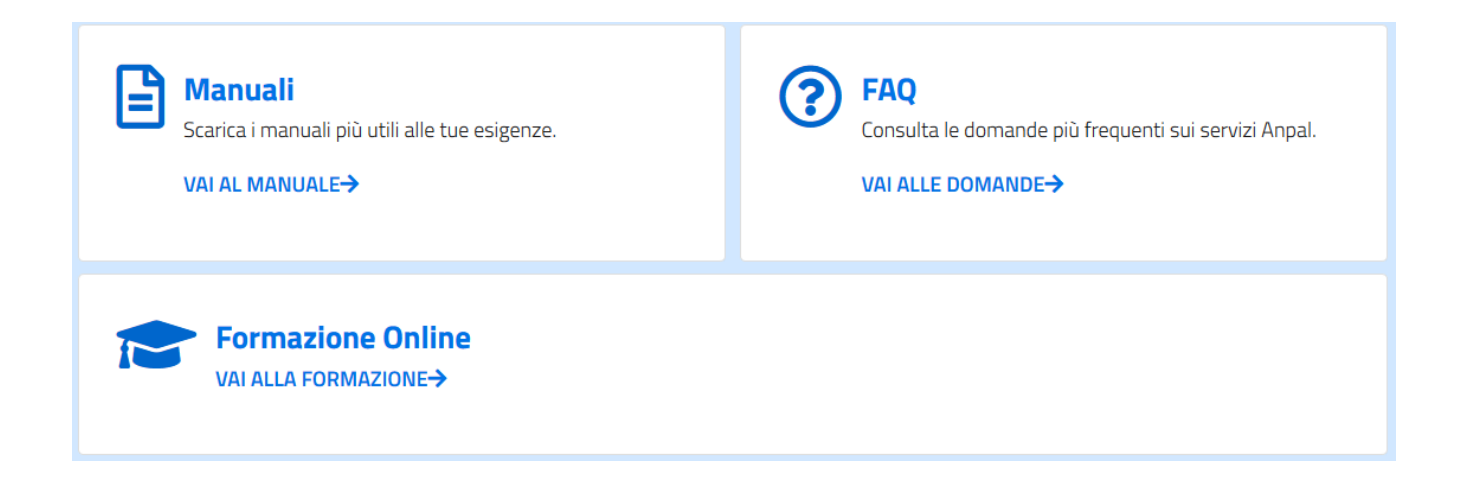

Figura 6 – Manuale Utente, FAQ, Formazione Online